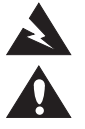

## *WARNING:* **This product is intended for installation by professional installers only.**

*CAUTION:* Make no modification to the system or accessories. Unauthorized alterations may compromise safety, regulatory compliance, and system performance.

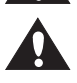

*CAUTION:* Electro-Static Discharge (ESD) sensitive device. Handle with care.

**Note:** The ControlSpace ESP-00 Dante™ network is compatible with ESP-00 Series II, ESP-00 (PC 315228), and ESP-88 (PC 313419) processors.

Thank you for selecting the Bose® ESP-00 Series II engineered sound processor. This document is intended to provide professional installers with basic installation and safety guidelines for installing the optional Dante card into a Bose ESP processor. Please read this document before attempting installation.

The Dante card provides audio connectivity with any device designed for Dante networking. This card is capable of receiving up to 16 audio streams and transmitting up to 16 audio streams.

For further details on network best practices, how to use Dante Controller and how to interface PCs and Macs using Dante Virtual Soundcard, visit www.audinate.com.

Additional input channel routing, setup, and monitoring is possible using Bose® ControlSpace® Designer™ software, available from **pro.Bose.com**.

## **To install the Dante card into an ESP-00 II processor, follow these instructions:**

- 1. Turn off and unplug the ESP processor.
- 2. Detach the top cover by removing the 8 cover screws.
- 3. Remove and save the two screws from an available expansion card blank panel.
- 4. Align the card's four front-facing LEDs with the holes in the front of the chassis, and ensure the connector on the side of the card is aligned with the connector on the motherboard. Use the black guide on the bottom of the case to direct the card using the grooves. (See Figure 1.)
- 5. When the connector on the card is aligned above the connector on the motherboard, press gently to mate the connectors. (See Figure 2.)
- 6. Screw the card into place using the two screws from the blank panel.
- 7. Reattach the top cover and fasten the 8 screws.
- 8. Plug in the power supply and turn on the ESP processor.

## Figure 1. Figure 2.

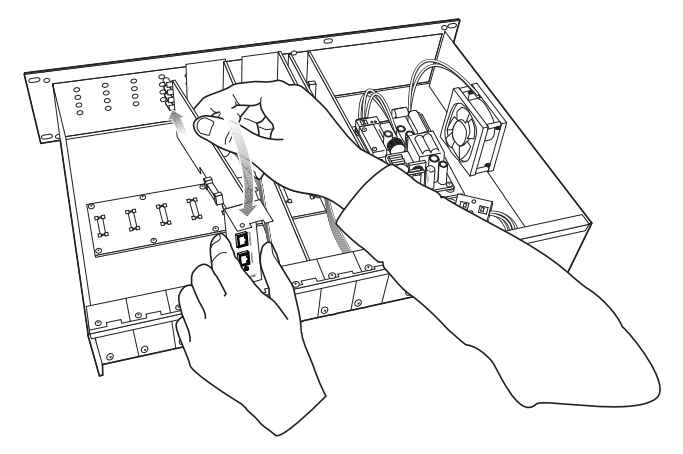

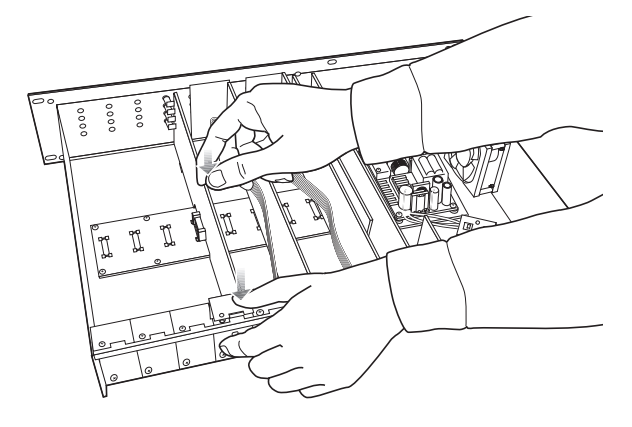

- 9. With the processor connected to the Ethernet network, use ControlSpace® Designer™ software (version 4.0 or newer) to verify that the card was inserted correctly:
	- • Press **Scan** and confirm that the software detects the processor.
	- • Right-click the detected processor and display its properties. If the card was installed correctly, **Dante** will appear in the correct slot position.
- 10. If the card does not appear, repeat steps 1-9. Be sure that the card is seated correctly.
- 11. For further information on configuring the Dante card, please refer to the ControlSpace Designer Software Guide.

Dante™ is a trademark of Audinate Pty Ltd.

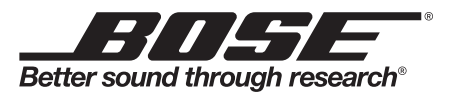

© 2013 Bose Corporation. All rights reserved. The Mountain, Framingham, MA 01701-9168 USA www.pro.Bose.com All trademarks are the property of their respective owners. AM626034 Rev. 00

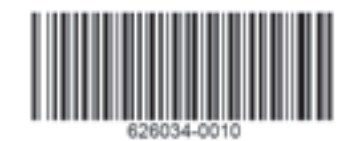